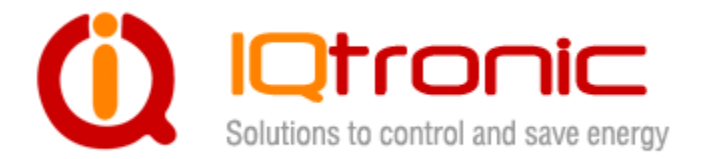

## **IQSK-USBRF**

# **Návod k instalaci**

Bezrátový RF 868 MHz USB adaptér

**User guide www.IQtronic.com** 

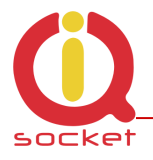

### **1. Krok**

Ovladač k danému zařízení naleznete na strankách www.IQtronic.com v sekci DOWNLOAD. Jméno ovladače: IQSK\_WinXP\_driver. Rozbalíme jej a uložíme.

#### **2. Krok**

Připojíme USB RF adaptér do USB portu počítače. Rozbliká se červený indikátor na USB adaptéru – blikání sigbalizuje nenainstalovaný driver v PC. Zároveň se na liště rozbrazí:

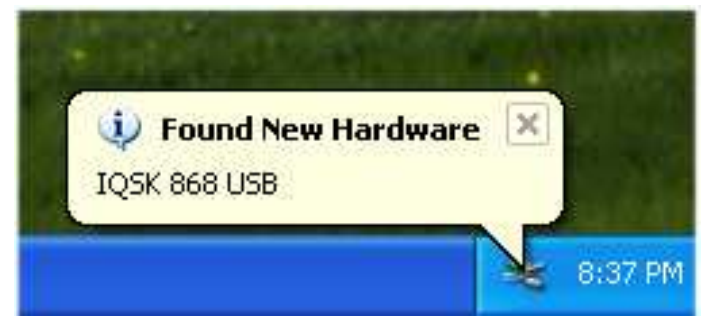

A následně jsme vyzvání k výběru volby.

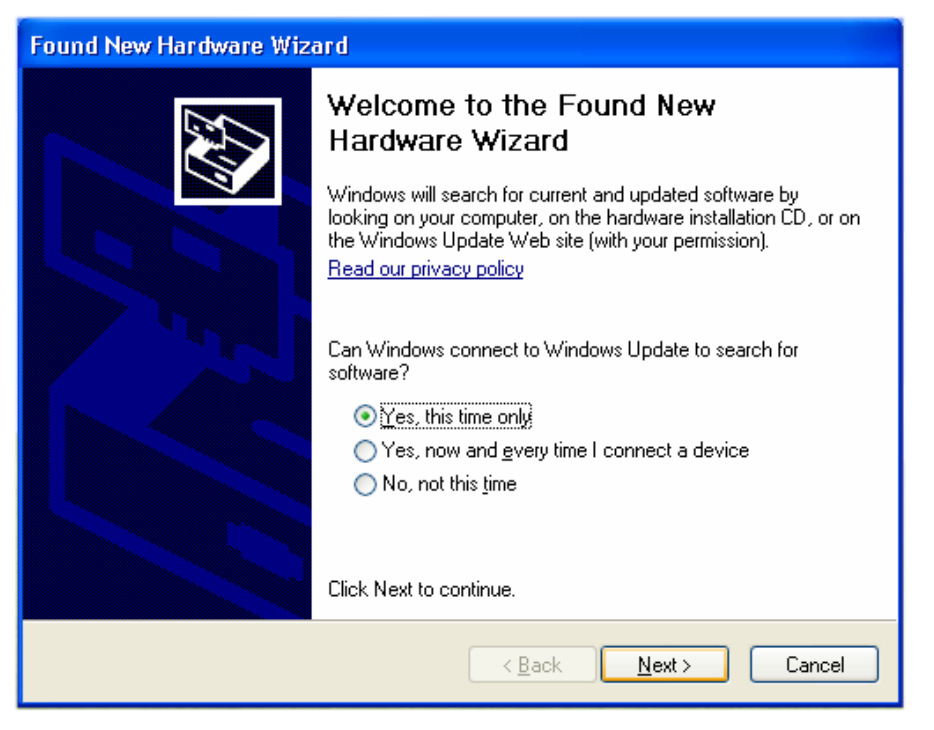

Zvolíme první volbu **Yes, this time only** a klikneme na **Next**.

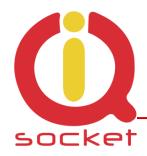

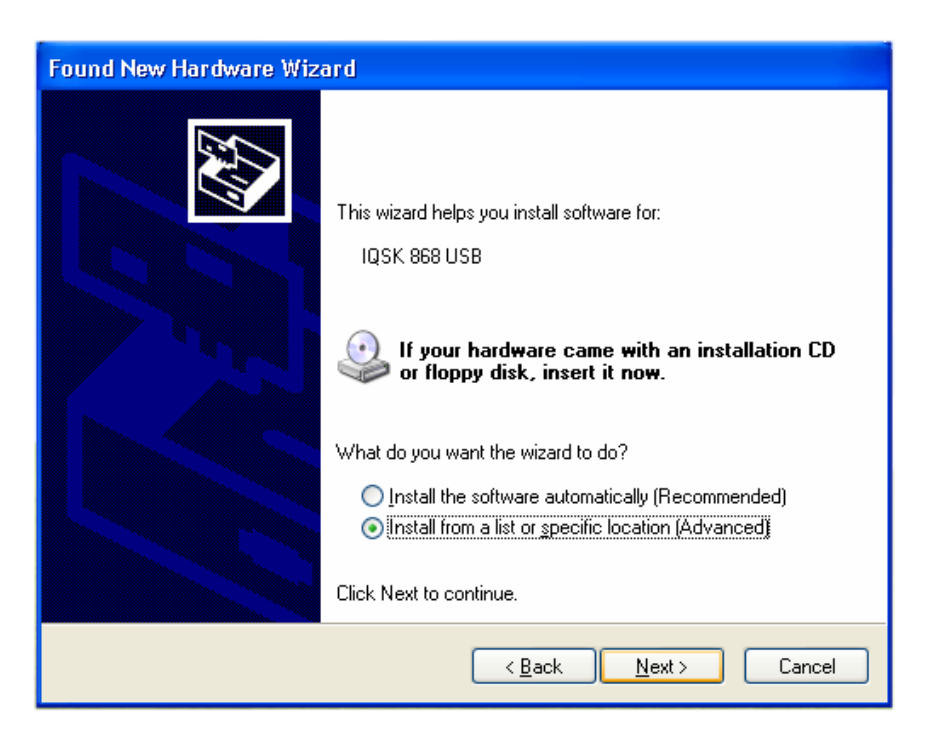

Tentokrát zaškrtneme volbu 2 **Install from a list or specific location**  a klikneme na **Next**.

#### **3. Krok**

Zvolíme místo na disku, kde jsme rozbalili/uložili ovladač k zařízení a klikneme na **Next** a počkáme až proběhne samotná instalace.

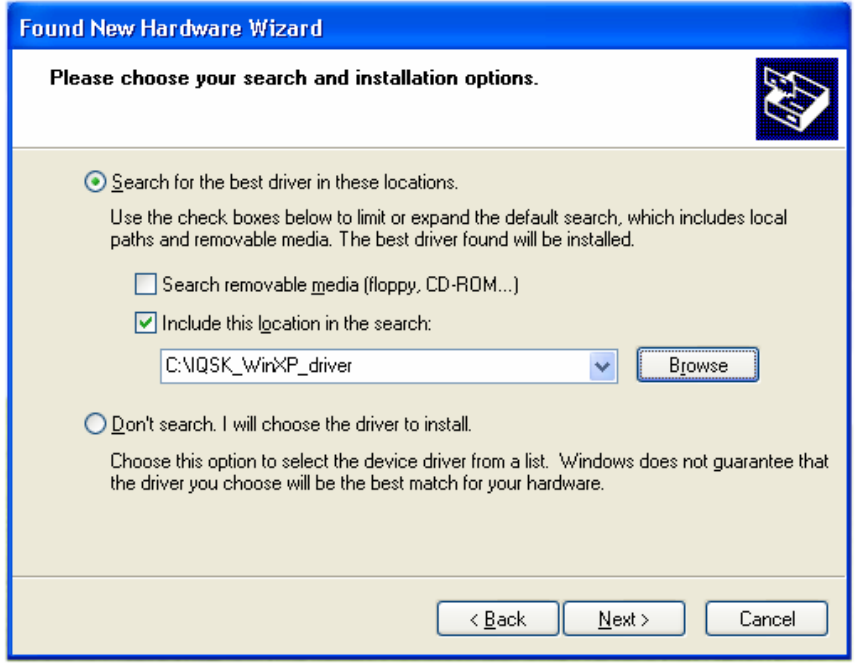

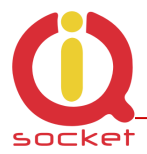

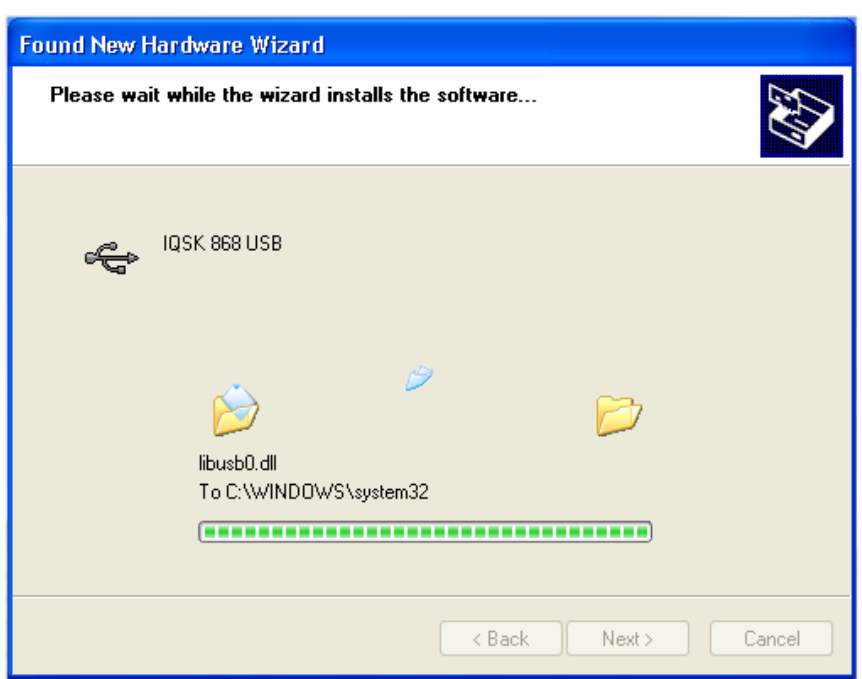

#### **4. Krok**

Instalxce proběhla úspěšně, klikneme na **Finish.**

LED indikátor na USB zařízení nyní svítí trvale – ovladač je úspěšné nainstalován. Krátké náhodné pohasínání pak indikuje RF aktivitu.

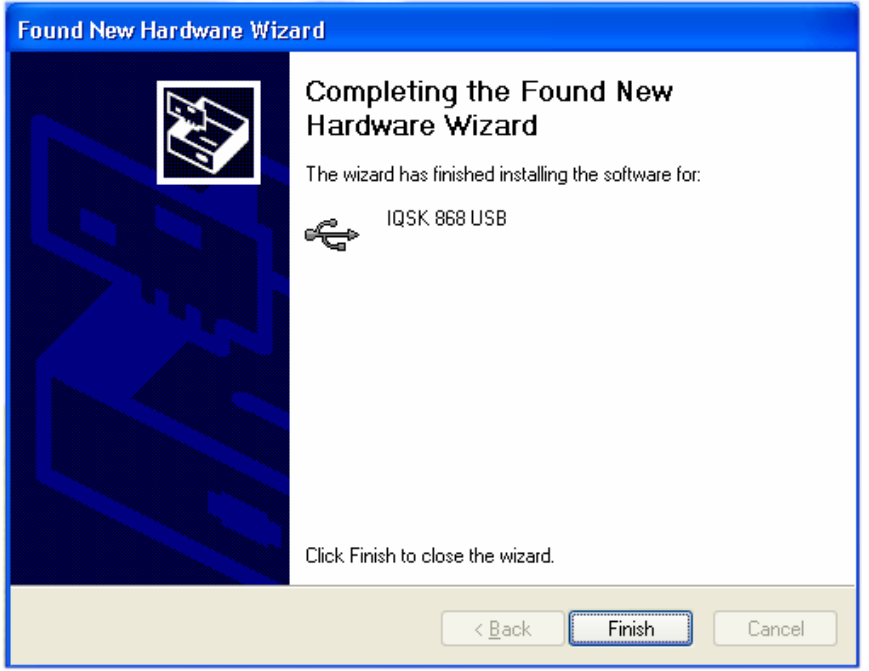